## Forteza FMC Pro 24 mikrolaine barjääride Forteza Soft rakendusega seadistamise lühijuhend.

Forteza Soft rakendus on saadaval Windows ja Android operatsioonisüsteemidele.

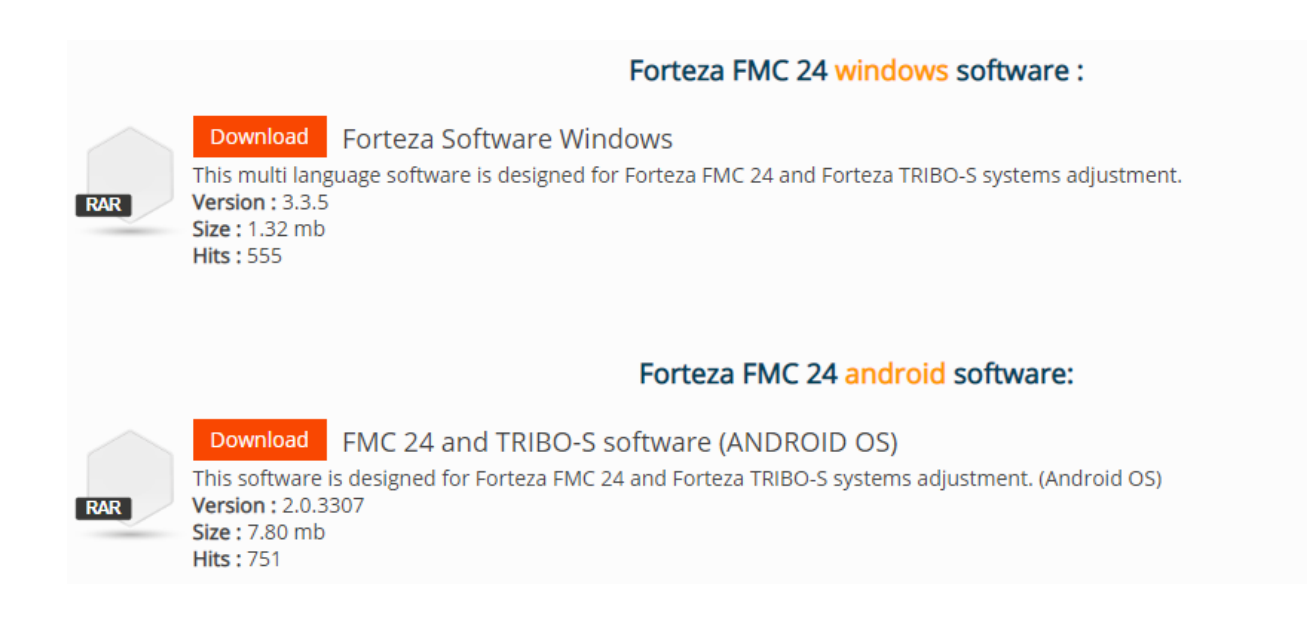

https://forteza.com/en/documentation/softwares/itemlist/category/148-bistatic-microwave

Forteza FMC 24 Pro kiirte seadistamisel tuleb kasutada kahte erinevat režiimi, mis sõltuvad saatja ja vastuvõtja vahelisest vahemaast: 3 erinevat nivood (3 värvilist horisontaalset joont graafikul): sinine, roheline ja punane.

**1. Kui saatja-vastuvõtja vaheline distants ei ületa 100m** siis peab valima seadistamiseks režiimi Special 2.

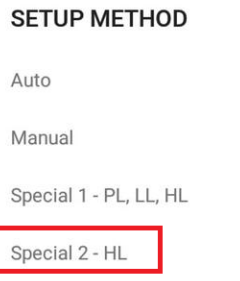

Tulemuseks esitatakse graafikul anduri signaali (must joon) ja punase joonega määratakse häire piir (kui signaali graafik ületab punase joone, siis aktiveerub häireolukord).

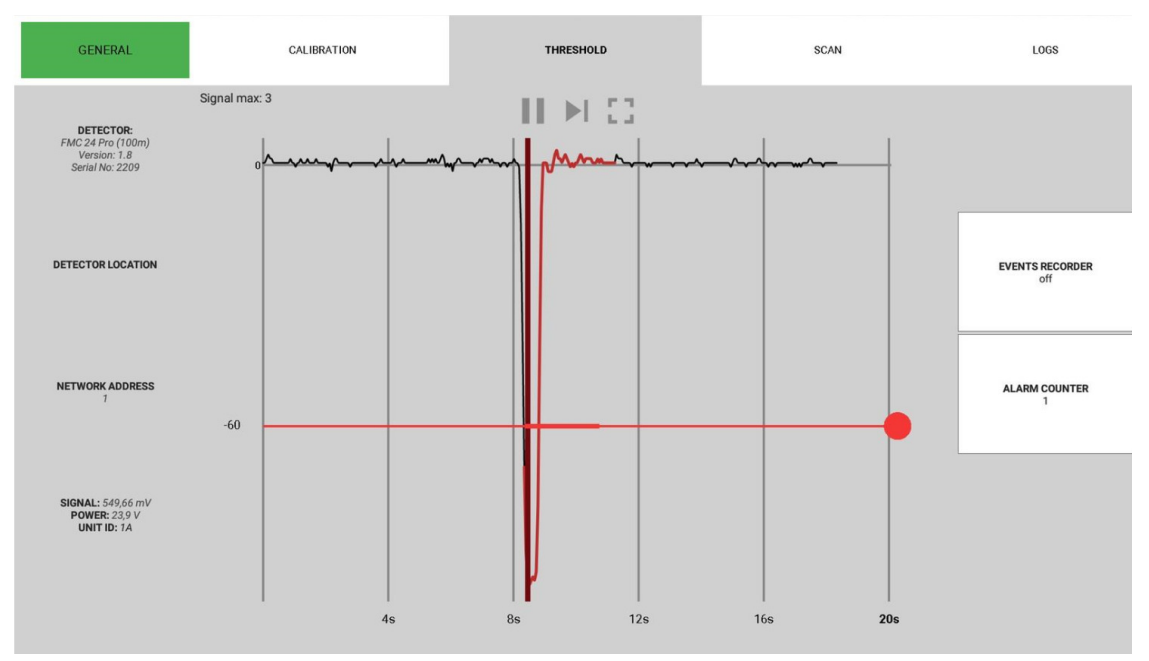

Joonis 1. Signaali ja häireseadistuste graafika alla 100m vahemaa korral.

**2. Kui saatja-vastuvõtja vaheline distants ületab 100m** siis peab valima seadistamiseks režiimi Special 1.

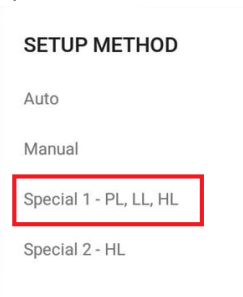

Tulemuseks esitatakse graafikul anduri signaali (must joon) ja punase joonega määratakse häire piir 50m saatjast ja 50m vastuvõtjast (kui signaali graafik ületab punase joone, siis aktiveerub häireolukord). Sinise ja rohelise joonega määratakse häire piir kiire keskmises tööpiirkonnas. Häire aktiveeritakse keskmises piirkonnas vaid siis, kui signaal ületab nii sinist, kui ka rohelist joont korraga (vt. Joonist 3.).

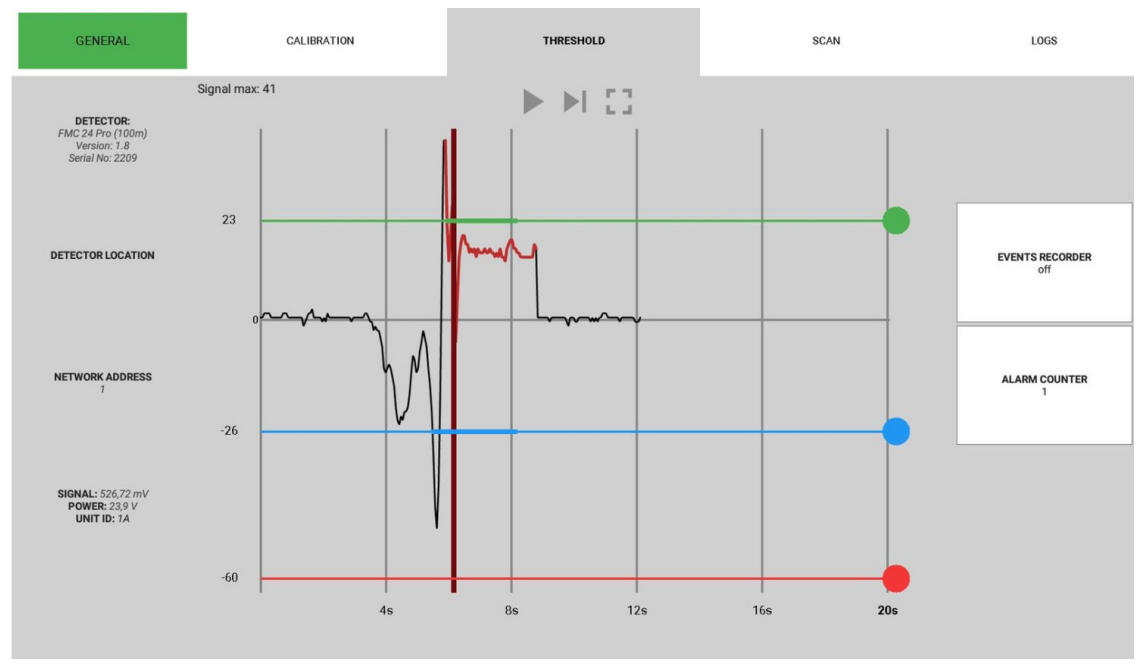

Joonis 2. Signaali ja häireseadistuste graafika üle 100m vahemaa korral.

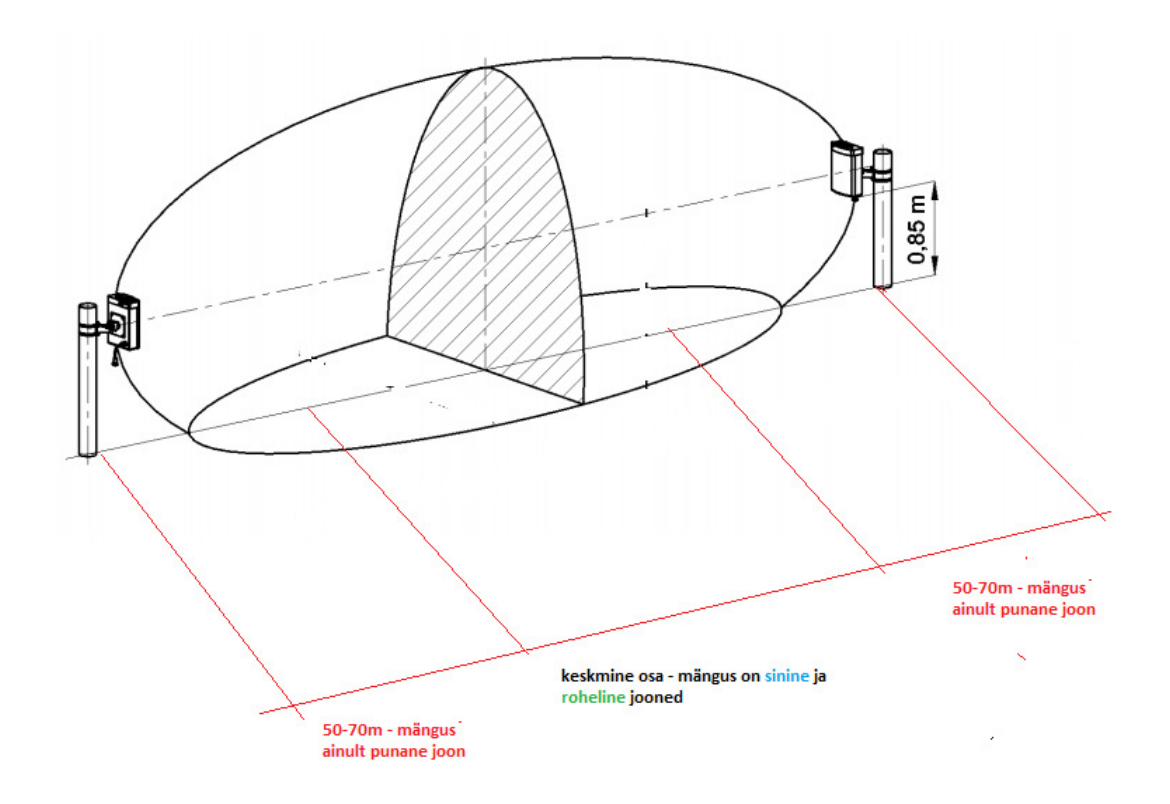

Joonis 3. Tööpiirkonnad üle 100m vahemaa korral.

Joonte nivood tuleb valida katsetamise meetodil. Teha kiire läbimise testid erinevates kohtades ja selle järgi leida erinevatele joontele sobivad tased, arvutades -5 -10% maha musta joone (siglnaali) tippust.

Häiresignaal/müra taset saab kontrollida arvestades järgmist valemit: musta joone (signaali) nivoo tippud x 5 (nt. kui musta joone tipp on normaalolekus 7, siis värviline joon peab olema mitte kõrgemal kui 35).

Windows tarkvaraga saab kasutada TEST nupu, joontele valitud nivoode kontrollimiseks.

FMC24 Pro barjääridel on Bluetooth moodul ja USB RS485 konverter sisseehitatud !

NB! Režiim Auto ei taga barjääri stabliiset tööd, kui paigaldus tingimused ei ole ideaalsed. Kui kiire tööpiirkonnas on segavaid faktoreid, siis lugege täis juhendit või küsige nõu toote koolitust läbinud spetsialistilt.